# VOICEMAIL INSTRUCTIONS

#### FIRST TIME VOICEMAIL SET-UP

- 1. Dial 4000.
- 2. At system prompt, enter the default security code **0000**.
- The system will prompt you to enter a new security code (4 to 15 digits.) When finished, press #.
- 4. The system will prompt you to confirm your security code. When finished, press #.
- 5. The system will prompt you to record your first & last name. (Record your first & last name only.)
  - a. To start recording, press **2**. (Wait for the tone before speaking.)
  - b. To stop recording, press 2.
  - c. Press 5 to save.
- 6. The system will prompt you to record a standard greeting.
  - a. To start recording, press **2**. (Wait for the tone before speaking.)
  - b. To stop recording, press 2.
  - c. Press 6 to review (listen to) message.
  - d. Press **5** to save OR Press **4** to discard and re-record message.

#### You'll hear "Congratulations! You have

#### successfully completed the initial voicemail

**setup.**" You may hang up anytime after hearing that you have successfully completed setup. The system will continue to list the following notes:

- You may change these or other options using the Phone Manager functions.
- At any time you may press # for help the system replays all of the options available to you for the feature you are currently using.
- You may press \* to cancel the current feature the system stops and replays the previous menu options.
- Use the star key to move quickly from one function to another.

#### ACCESS VOICEMAIL FROM YOUR PHONE

- 1. Press the VM key on the phone or dial 4000.
- 2. Enter your security code.

#### ACCESS VOICEMAIL FROM OUTSIDE THE SYSTEM – HOME/CELL PHONE

- 1. Dial (323) 341-4000.
- 2. At system greeting, dial #, then your extension.
- 3. When prompted, enter your security code.

#### MAIN MENU SYSTEM PROMPTS

With a new message:

- 1. Press 1 to listen to new message(s)
- 2. The system will announce the time the message was left that day. If message was left prior to the current day the system will announce the date and time.

#### Without a new message:

- 1. Press 2 to record & send a message.
- 2. Press 3 for phone manager functions.
- 3. **Press 5** to listen to saved messages.
- 4. Press \* to quit.

#### WORKING WITH MESSAGES (AFTER MESSAGE PLAYBACK)

After you've listened to your message(s), you will hear the following system prompts:

- 1. **Press 4** to delete the message.
- 2. Press 8 to reply to the message.
- 3. **Press 5** to save the message.
- 4. **Press 2** to forward the message.
- 5. **Press 6** to review (play from beginning) the message.

#### Additional options are available:

- 6. **Press 3** to go back 5 seconds
- 7. **Press 7** to skip to the next message.
- 8. **Press 9** to go forward 5 seconds

While listening to a message, you can also: **Press 1, 7** to decrease the speed of playback. **Press 1, 4** to increase the speed of playback.

#### TO RECORD AND SEND A MESSAGE

- 1. **Press 2** at main system menu prompt.
- 2. Press 2 to start recording.
- 3. Press 2 again to stop recording.
- 4. **Press #** to approve message for sending.
- 5. **Press 4** to discard and start over.
- 6. **Press 6** to review message.
- 7. Press 0 for routing options
  - a. Press 1 for future delivery
    - b. **Press 2** to set status as URGENT
    - c. **Press 3** to restrict forwarding.
    - d. **Press 8** to leave a callback number.

#### PHONE MANAGER FUNCTIONS

Following are the system prompts if you've selected option 3 for phone manager functions: 1. **Press 1** for personal options:

- a. **Press 1** to change immediate message notification.
  - b. **Press 2** to change the daily message reminder.
  - c. **Press 3** to record a personal greeting.
  - d. **Press 4** to change your security code.
  - e. **Press 5** to change your recorded name.
  - f. **Press 6** to record an announcement for a mailbox you sponsor.
- 2. Press 2 for messaging options.
- 3. Press 4 to record your standard greeting.
- 4. **Press 6** to record your out of office greeting.
- 5. Press \* to quit.

#### TRANSFER A CALL DIRECTLY TO VOICEMAIL

- 1. With the caller on the line, press TRANSFER and dial 4000.
- 2. When the main Voice Mail system menu is received, dial the desired 4-digit extension number and press the # key.
- 3. Hang up; original caller is now connected to the dialed individual's voicemail.

## NEC Univerge UM8700 Voicemail QuickGuide

For additional instructions please visit <a href="http://www.oxy.edu/its/services/telecommunications">http://www.oxy.edu/its/services/telecommunications</a>

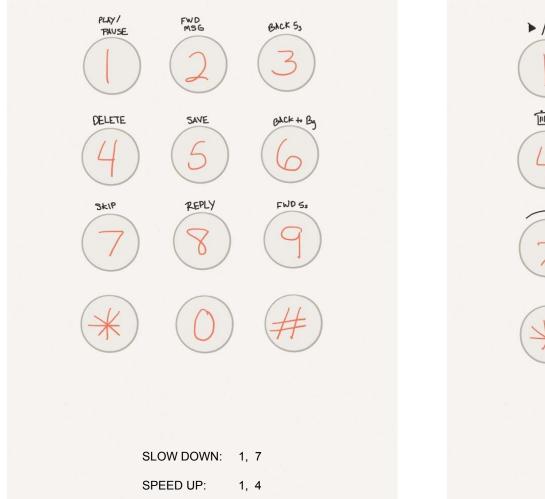

While listening to VM messages:

### While listening to VM messages:

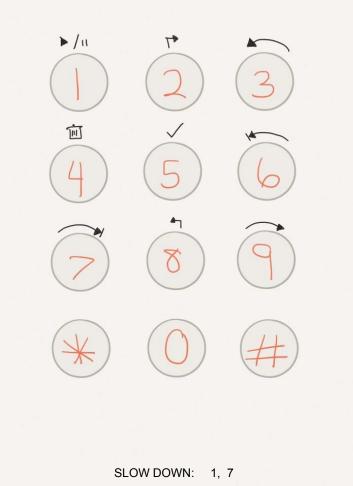

SPEED UP:

1, 4